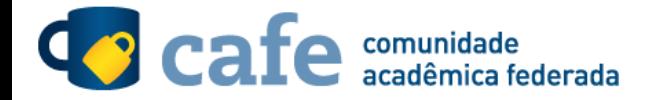

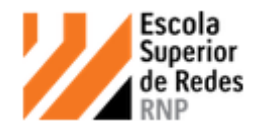

## **Procedimento de acesso ao portal da ESR**

O interessado em utilizar o serviço deve acessá-lo através do link[: https://esr.rnp.br/](https://esr.rnp.br/)

No menu superior direito, clique no botão de login:

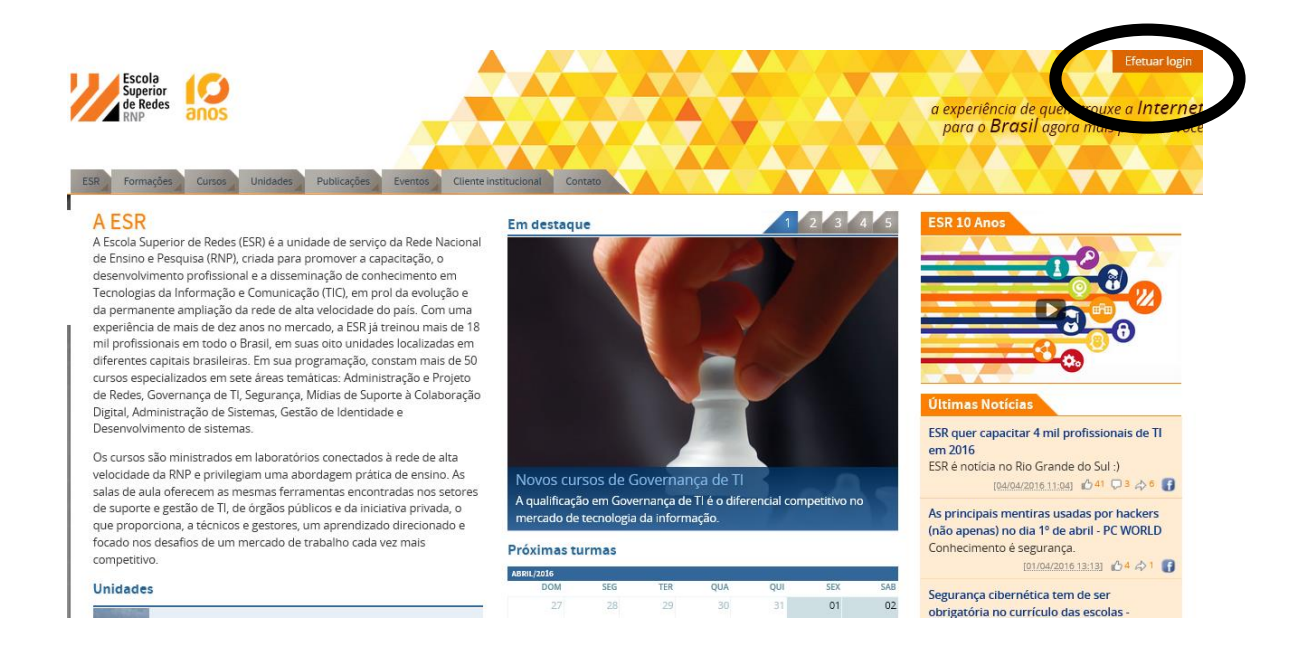

## Selecione a opção de acesso federado:

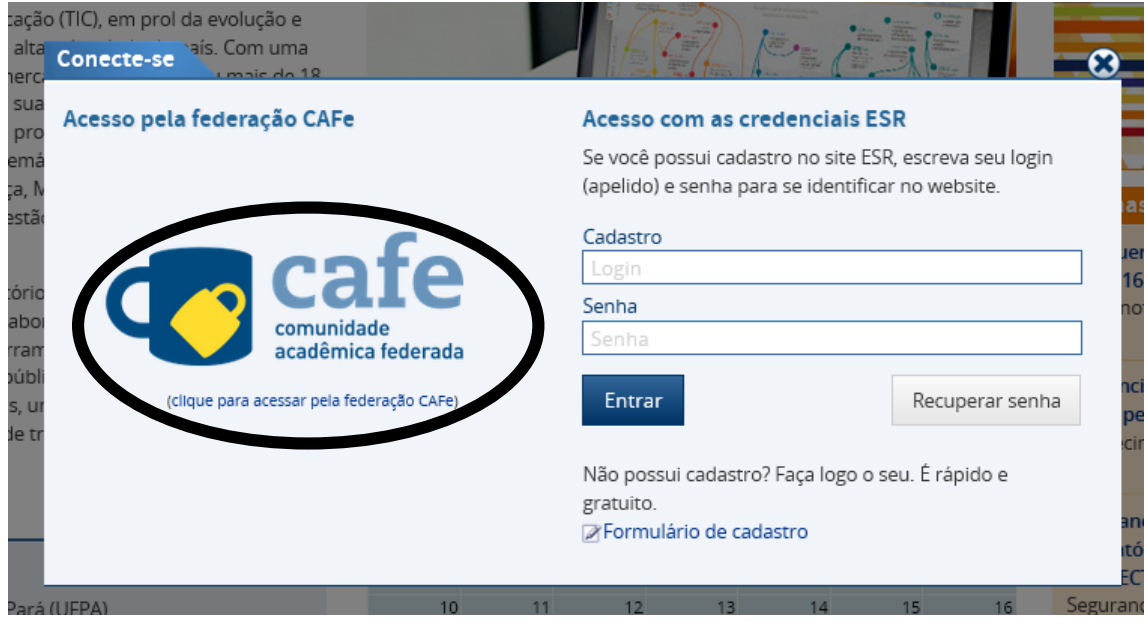

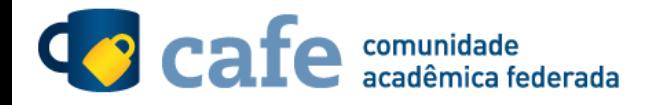

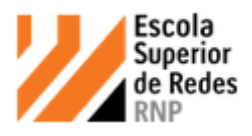

## Escolha sua instituição de origem na listagem de instituições:

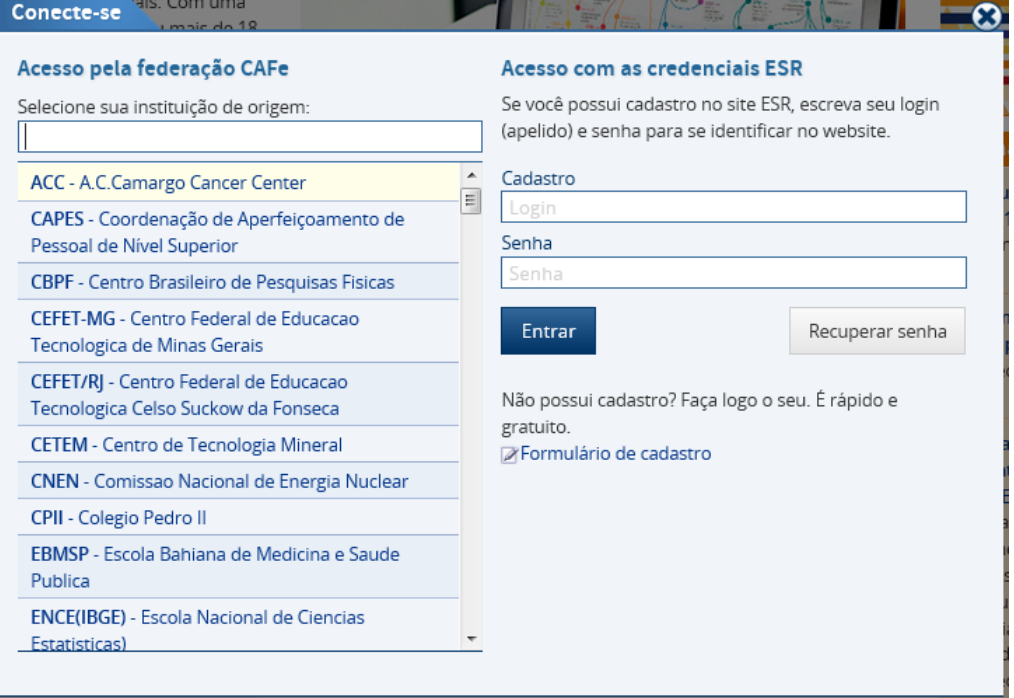

Acesse com o login e senha utilizados para acesso à Federação CAFe.

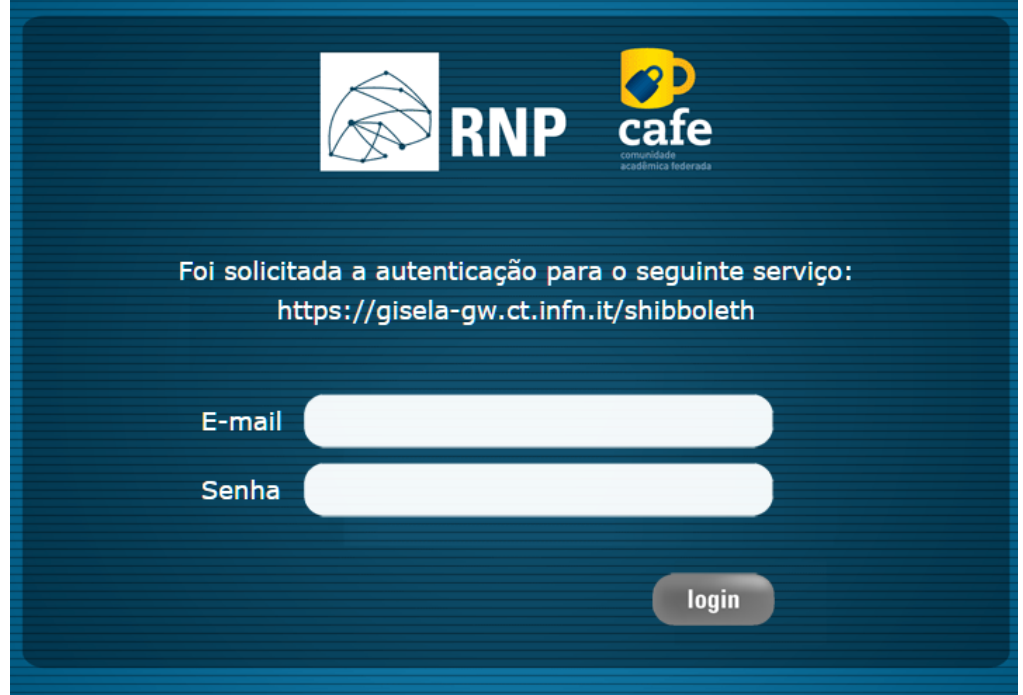

Após este passo, você será encaminhado para o portal do serviço, o qual possui suas próprias políticas associadas aos responsáveis pelo portal.

Em caso de dúvidas sobre o processo de autenticação, a instituição poderá entrar em contato com o Service Desk da RNP através do e-mai[l sd@rnp.br](mailto:sd@rnp.br) ou do telefone 0800 722 0216.